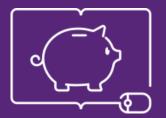

FINANCIAL LITERACY THROUGH PUBLIC LIBRARIES

# **FINLIT Platform Functionalities**

Webinar for key trainers

Presentation: Elka Zlateva, Emil Stoyanov Hosting: Katarzyna Morawska

July 13, 2020

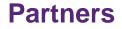

# Financial literacy through public libraries

Co-funded by the Erasmus+ Programme of the European Union Agreement No 2018-1-PL01-KA204-050839

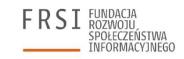

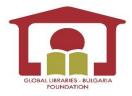

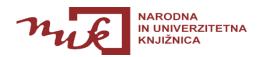

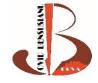

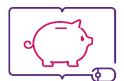

FINANCIAL LITERACY THROUGH PUBLIC LIBRARIES

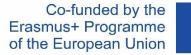

#### Experts

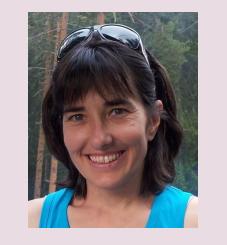

#### Elka Zlateva

holds PhD in Political science from Sofia University. She is FINLIT coordinator for Bulgaria.

Mrs. Zlateva has expertise in research-based analyses in the areas of education and policy development. She is experienced lector and trainer, discussion moderator and workshop facilitator author of educational resources, toolkits, analyses, online courses. She is also working as educational expert within the center for excellence at the Bulgarian Academy of Science. Mrs. Zlateva has significant experience in project management, evaluation and monitoring on local and international level.

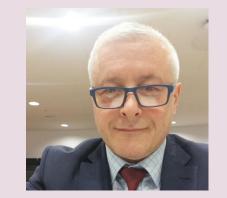

#### **Emil Stoyanov**

holds a M. SC degree in Mathematics and Mechanics from the Faculty of Mathematics and Informatics, Sofia University St. Kliment Ochridski. He is Founding partner and CTO of Tetracom Interactive Solutions LTD, Sofia, Bulgaria, GM of Atlas Software Ltd, Sofia, Bulgaria Member of the Center for Educational Initiatives Association, Sofia, Bulgaria

# In this presentation

# > FINLIT learning management system (LMS)

## > FINLIT platform structure, roles, content

# > FINLIT training of trainers

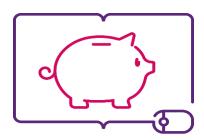

FINANCIAL LITERACY THROUGH PUBLIC LIBRARIES

# FINLIT learning management system

Part 1

LMS, extensions, requirements

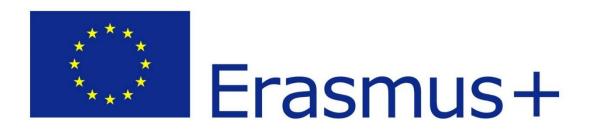

"Blended education, also known as hybrid learning, combines classroom and online education. In other words, this methodology integrates online with traditional face-to-face teaching activities in a planned, pedagogically valuable manner.

Significant parts of this process are computermediated activities. These activities will be developed and integrated into the main project outcome - open source educational platform, based on MOODLE." FINLIT project is about e-learning

## **FINLIT learning environment**

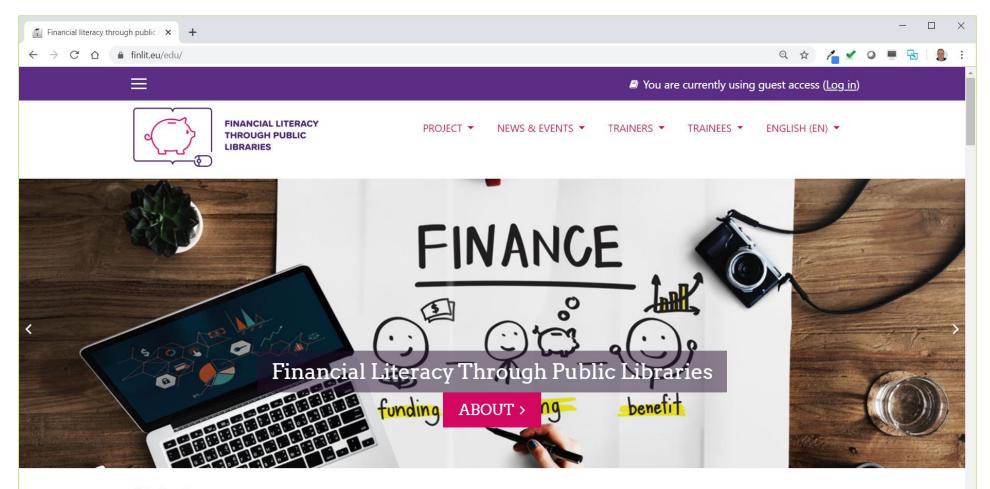

#### **Project summary**

The FINLIT project is aiming to increase the level of financial literacy of adults through new approach and by using the huge potential of public libraries as non-

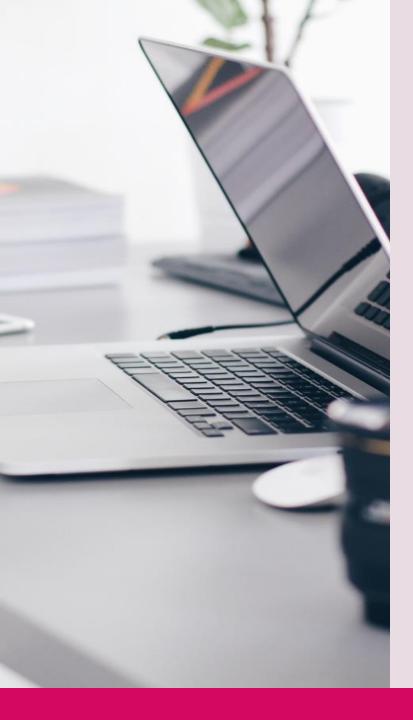

# **Multilingual platform**

Bulgarian Romanian Slovenian Polish

English

## **Learning Management System - LMS**

Learning management system (LMS) is a software application that is used to deliver online training. It allows to quickly create courses, enroll users easily and accurately report on learner progress.

# Purpose of the LMS

LMS delivers and manages all types of content, including video, courses, and documents.

It is used both in education and higher education markets, but is business too.

"The time has come when you need to make a decision and find out not if but what kind of LMS would be the best option for your business."

E-learning industry, 2020

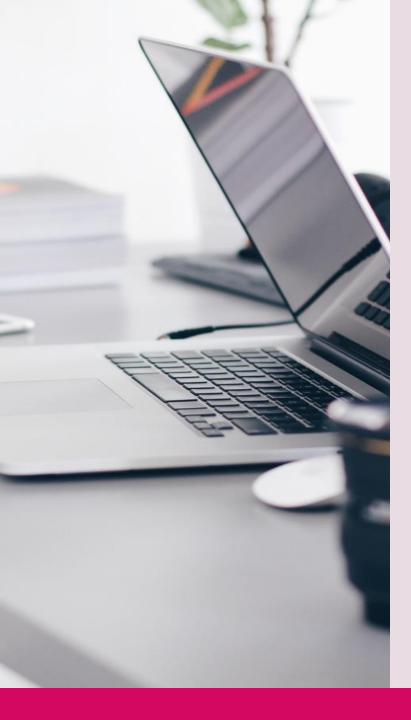

# Advantages of LMS

- Saves time the instructors can utilize that time to focus more on each individual's progress;
- Saves money everything becomes digital, no need of notebooks, copies, etc.;
- Gives freedom to the user to learn from anywhere and increases mobility;
- Interesting video tutorials, clips, gamification, etc.;
- Quick and accurate;

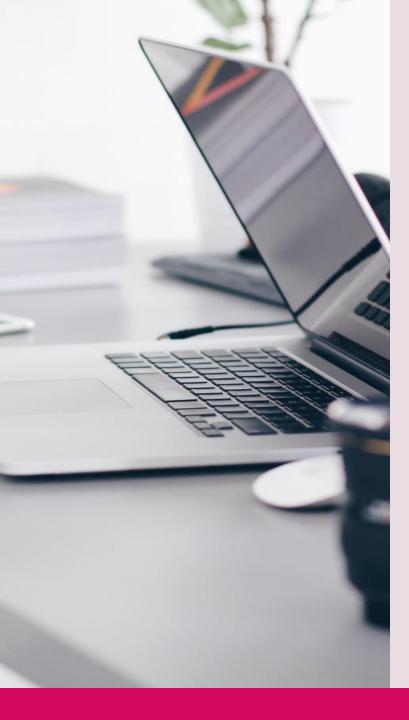

# **Disadvantages of LMS**

- The impact of face-to-face interaction is reduced, as no gathering is required for learning;
- It increases the tunnel effect of learning, hence the scope of wide thinking may get reduced and the user may just see through LMS, thereby leaving many opportunities outside;
- Some students need motivation and encouragement to learn which will be missing and thereby credibility issues will be present;
- Technical equipment required;

## **Distance and blended learning**

# The challenge of COVID-19

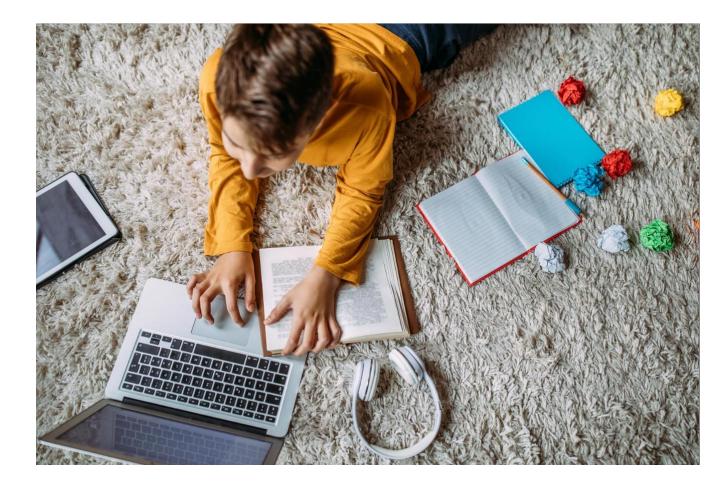

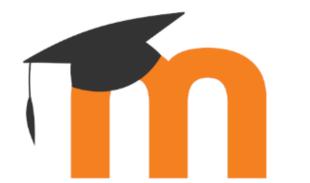

# FINLIT Learning Platform is based on Moodle

#### Why?

- Covers all project requirements
- Attractive visual design
- Everything is done in one place – project web site & learning platform
- Offers attractive learning experience with the Interactive content and Webinar modules

- No1 Open-Source Learning Management System
- Large community of users, good support
- Highly secure, highly extendable
- Strong community support
- Mobile App for users with Smartphones and Tablets

## FINLIT - Moodle+

FINLIT platform has some important extensions:

- Project information section
- News and events section
- > H5P Interactive Content
- BigBlueButton Webinar

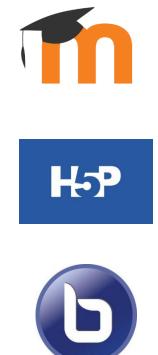

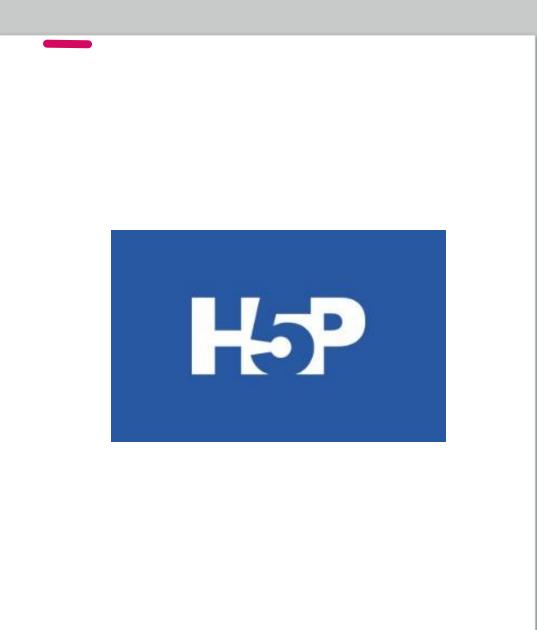

# FINLIT Learning Platform Extensions

#### **H5P Interactive Content**

- Interactive Videos
- Presentations
- Games
- Tests and Quizzes
- ... and many more

### **FINLIT Learning Platform Extensions – examples**

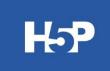

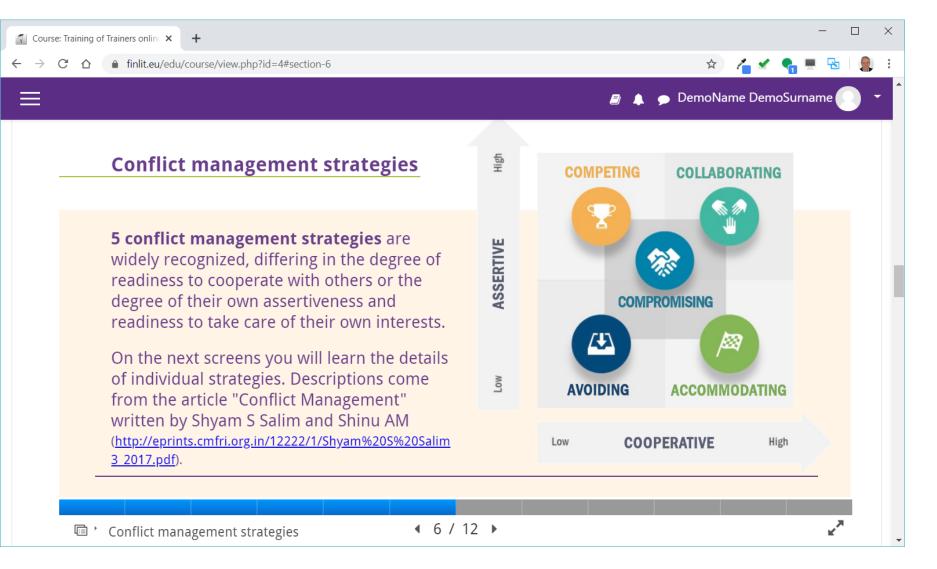

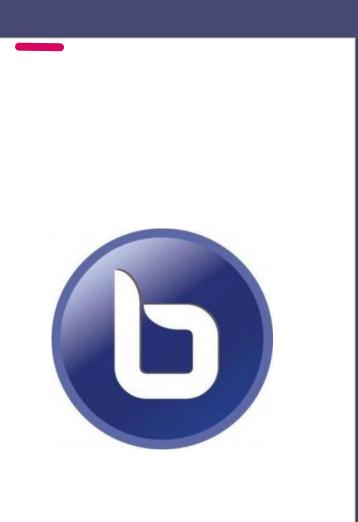

# FINLIT Learning Platform Extensions

#### **BigBlueButton Webinar**

- Supports real-time sharing of presentations (including whiteboard), audio, video, chat and screen;
- All content can be recorded for later playback;
- Create multiple Webinar sessions within any course;
- Restrict trainees from joining a session until a trainer (moderator) joins the session;
- Launch Webinar Session in a separate window;
- Schedule a Webinar specify join open/close dates and hours for the session that appears in the platform's calendar;
- Record a session;
- Access, manage and display recordings within course

## **FINLIT Learning Platform Extensions - BigBlueButton Webinars**

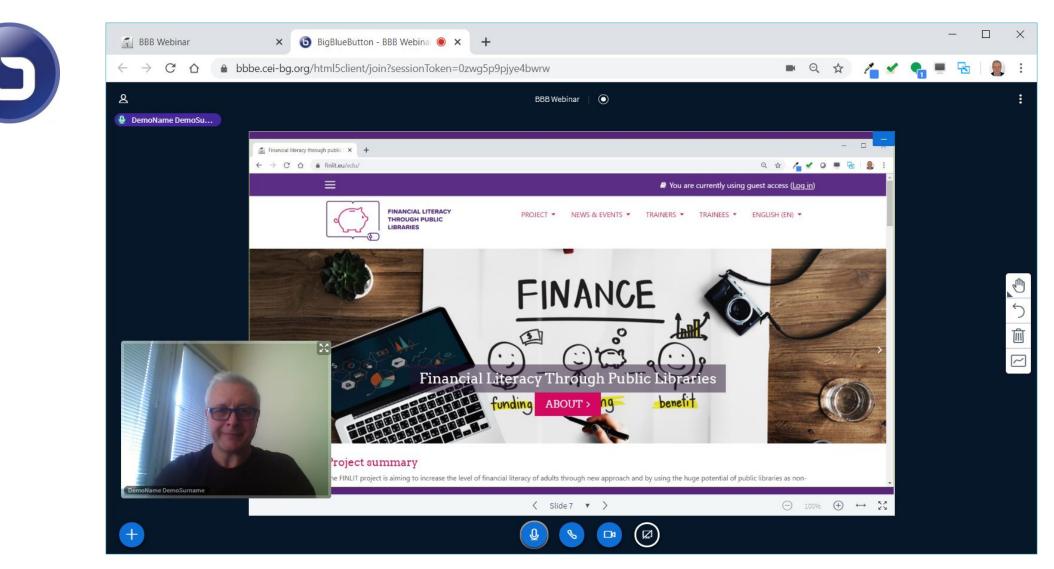

## **FINLIT offers different types of e-learning**

#### Synchronous training

Real time interaction of participants with an instructor via BigBlueButton

### **Asynchronous training**

No live interaction of participant with the instructor – online course

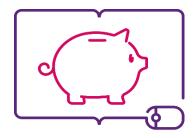

FINANCIAL LITERACY THROUGH PUBLIC LIBRARIES

# FINLIT structure and roles

Part 2

web site structure, user roles, how to organize webinars

### **FINLIT Web Site Structure**

## **PROJECT**

Summary, Partners, Outcomes, Contacts

NEWS & EVENTS News, News gallery, Calendar

# **TRAINERS**

Online course, Webinars, Onsite course, Resources

# **TRAINEES**

User guide, Basic modules (6), Advanced modules (6)

## **FINLIT - User roles 1/4**

FINLIT Learning environment users can have the following roles:

- Administrators
- **Country Administrators**
- **Key trainers & Assistant trainers**
- Librarians adult trainers
- Trainees adult users

Each user can have several roles.

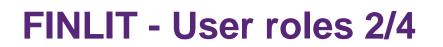

#### **Administrators**

They access and manage all platform features and aspects including textual content, pages, courses, webinars, users, configurations

#### **Country administrators**

They create online courses in their country language, update course content, enroll users - trainers and trainees in a course, schedule webinars, access student performance and course statistics

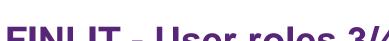

# FINLIT - User roles 3/4

### **Key trainers & Assistant trainers**

They enroll trainees to their course, create and schedule Webinars, conduct webinars as moderators, access trainees performance and course statistics

#### Librarians – adult trainers

They can access the platform, log in, enroll in a course, access course content, take tests and quizzes, participate in webinars

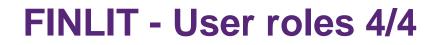

#### **Trainees – adult users**

They can access the platform, log in, enroll in a course, access course content, take tests and quizzes, participate in webinars

#### **Guests/Visitors**

They can access the platform but do not log in, enroll in financial courses, see the news&events, read project info, visit partners pages

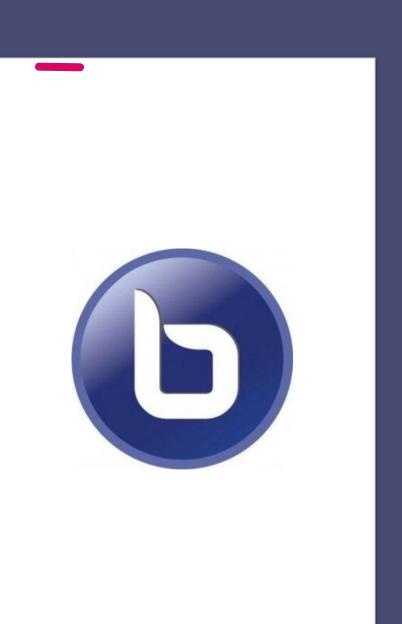

# **BigBlueButton Webinar**

#### • How to organize webinars?

A short online demonstration will show how to create and organize a webinar or online learning session within the platform.

A recorded video will be made available here afterwards.

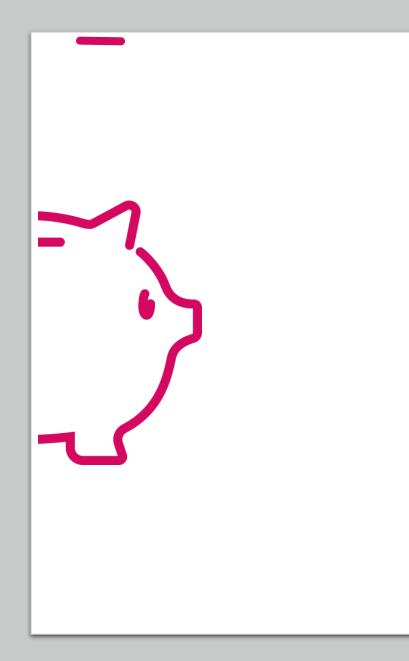

# FINLIT Learning content

Training programs for librarians as adult trainers

Training program on financial literacy for adult users

## **FINLIT Learning content**

FINLIT Learning content consists of courses, each course consist of modules.

In order to access learning content in your language you will be either enrolled by your Country administrator or by your Trainer.

User can also enroll in and take a course simply by accessing it if self enrolment is enabled for this course.

#### Learning courses

#### Calendar

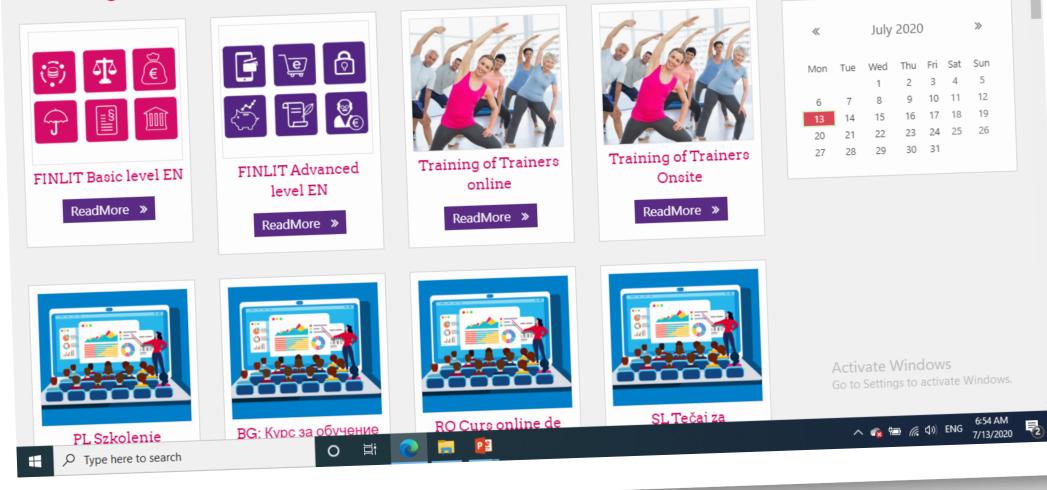

## Explore course content, scroll down the page

| Course: Training of Trainers online                                        | × +                                                                                                    |                |              | -            |       | × |  |
|----------------------------------------------------------------------------|----------------------------------------------------------------------------------------------------|----------------|--------------|--------------|-------|---|--|
| $\leftarrow$ $\rightarrow$ C $\triangle$ finlit.eu/e                       | edu/course/view.php?id=4                                                                                                    | Q 🕁            | / 🖌 🤇        | <b>.</b> . S |       | : |  |
| ×                                                                          | a k p Den                                                                                                    | molsMyName Dei | molsMySurnam | e 💽 🔹        |       |   |  |
| <ul> <li>☞ ToT online</li> <li>♥ Badges</li> <li>☞ Competencies</li> </ul> | FINANCIAL LITERACY<br>THROUGH PUBLIC<br>LIBRARIES PROJECT V NEWS & EVENTS V 1                                                                                                    | TRAINERS 🔻     | TRAINEES -   | English (i   | EN) 🕶 |   |  |
| I Grades                                                                   | Training of Trainare online                                                                                                    |                |              |              |       |   |  |
| □ Goals of the course                                                      | Training of Trainers online         Dashboard / Courses / Educational Courses for Trainers / ToT online                                                                                                    |                |              |              |       |   |  |
| 🗅 Course's map                                                             |                                                                                                    |                |              |              |       |   |  |
| 🗅 Support                                                                  |                                                                                                    |                |              |              |       |   |  |
| □ How do adults<br>learn?                                                  | Goals of the course<br>Taking part in this course you may reach following goals:<br>• raising knowledge about adult education<br>• expanding knowledge on how to create educational situations<br>• increasing knowledge about learning styles and roles of educators |                |              |              |       |   |  |
| Introduction to<br>facilitation                                            |                                                                                                    |                |              |              |       |   |  |
| <ul> <li>Simple solutions to<br/>increase<br/>engagement</li> </ul>        | <ul> <li>increasing knowledge about tools and techniques supporting adult education</li> </ul>                                                                                                    |                |              |              |       |   |  |
| Conflict resolution                                                        | Course announcements                                                                                                    |                |              |              |       |   |  |

## **Explore course content**

| Course: Training of Trainers online                         | × +                                                                                                    |
|-------------------------------------------------------------|----------------------------------------------------------------------------------------------------|
| ightarrow $ ightarrow$ $ ightarrow$ $ ightarrow$ finlit.eu/ | /edu/course/view.php?id=4 🔍 🛧 🚰 🖳 🖳 🚼 🗌                                                                                                    |
| ×                                                           | and a second second second second second second second second second second second second second second second s                                                                                                    |
| 🔁 ToT online                                                | Course's map                                                                                                    |
| Badges                                                      | The course is divided into 6 modules. You can open any module you want, but for those who are just starting their adventure with adult education, we recommend following the suggested order.                                                                                                    |
| Competencies                                                | List of modules:                                                                                                    |
| I Grades                                                    | 1. How do adults learn?                                                                                                    |
| □ Goals of the course                                       | <ol> <li>Introduction to facilitation</li> <li>Simple solutions to increase engagement</li> </ol>                                                                                                    |
| 🗅 Course's map                                              | <ul> <li>4. Conflict resolutions</li> <li>5. Useful online tools for FE trainers</li> </ul>                                                                                                    |
| 🗅 Support                                                   | 6. Code of ethics of FE trainers (educators)                                                                                                    |
| D How do adults learn?                                      | Support                                                                                                    |
| Introduction to<br>facilitation                             | How to take this course. Each of the modules is represented in the form of presentation, consisting of slides. There are some graphical elements on some of the slides, there are clickable shapes and icons and there are tests and exercises in different format that open when you click on the exercise icon. |
| Simple solutions to<br>increase                             |                                                                                                    |
| engagement                                                  | How do adults learn?                                                                                                    |
| Conflict resolution                                         |                                                                                                    |

## Read course content slide by slide, module by module

| Course: Training of Trainers online                                 | × + - □ ×                                                                  |
|---------------------------------------------------------------------|----------------------------------------------------------------------------|
| $\leftarrow$ $\rightarrow$ C $\triangle$ finlit.eu/e                | edu/course/view.php?id=4 🔍 🛧 🖕 🖳 🖷 🗟   💂 🗄                                 |
| ×                                                                   | DemolsMyName DemolsMySurname                                               |
| 🗢 ToT online                                                        | How do adults learn?                                                       |
| Badges                                                              |                                                                            |
| ☑ Competencies                                                      |                                                                            |
| I Grades                                                            | FINANCIAL LITERACY                                                         |
| □ Goals of the course                                               |                                                                            |
| 🗅 Course's map                                                      |                                                                            |
| 🗅 Support                                                           |                                                                            |
| □ How do adults<br>learn?                                           | How do adults learn?                                                       |
| <ul> <li>Introduction to<br/>facilitation</li> </ul>                | Financial literacy through public libraries<br>Module 1                    |
| <ul> <li>Simple solutions to<br/>increase<br/>engagement</li> </ul> |                                                                            |
| Conflict resolution                                                 | O       O       -★         □ ' How do adults learn?       1 / 18 ▶       ✓ |

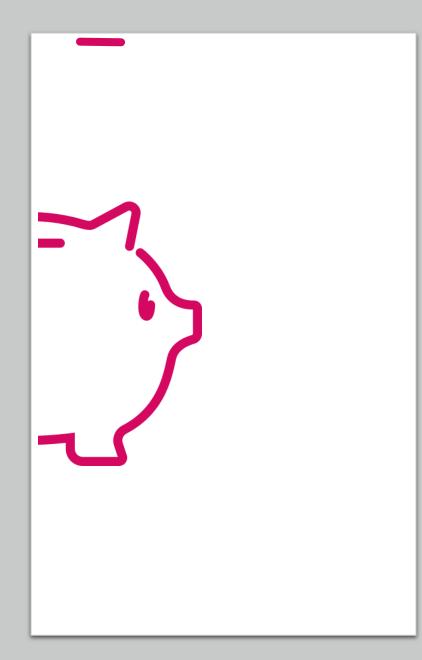

# **ToT Course structure**

Course map
 List of modules:

 How do adults learn?
 Introduction to facilitation
 Simple solutions to increase engagement
 Conflict resolutions
 Useful online tools for FE trainers
 Code of ethics of FE trainers (educators)

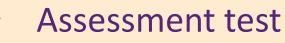

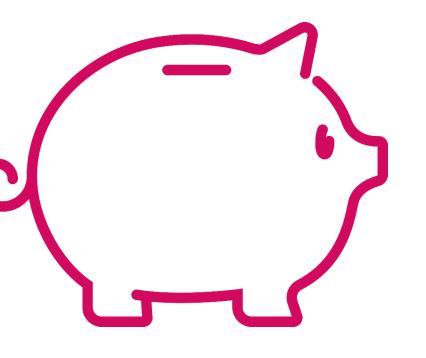

# CERTIFICATE OF COMPLETION

To certify that

#### Name Surname

has successfully completed the online course for adults training in public libraries within the project *"Financial literacy in public libraries".* 

#### Day/Month/Year

**Certificate number** 

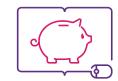

FINANCIAL LITERACY THROUGH PUBLIC LIBRARIES

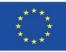

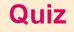

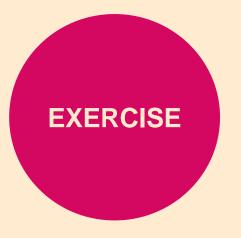

# Open up the browser and visit FINLIT web site address:

https://finlit.eu

Explore course content ③

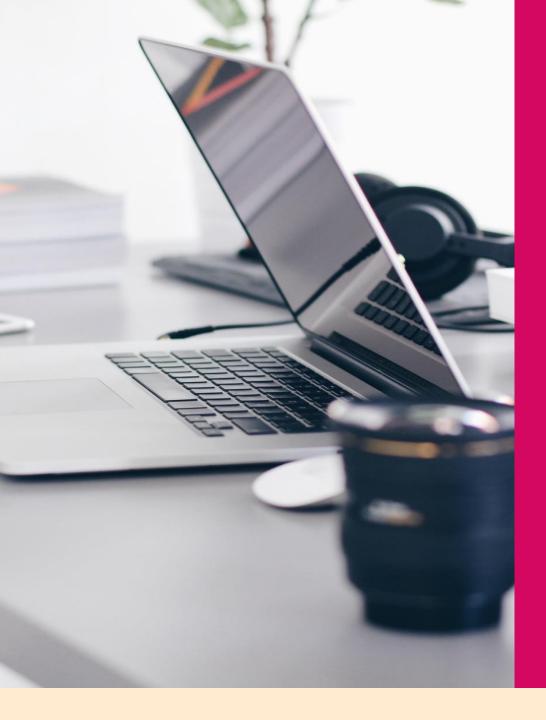

FINLIT Training of trainers

how to train librarians

Part 3

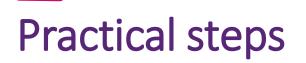

- schedule a training session;
- Invite participants;
- form groups;
- get them registered on the platform;
  - assign them to the course BG/RO/PL/SLO;

# Create a learning path – variant

- plan face-to face training;
- prepare agenda;
- ask them watch webinar 1 and 2 before the first meeting;
- conduct first meeting and present the agenda;
- give them time to make the online course alone or part of it;
- ask them watch webinar 3 and 4 before the first meeting;
- gather together for onsite training, print certificates and celebrate ③

# Online training via the platform

- The following workflow should be put in to place in order to conduct online training via FINLIT LMS platform:
  - 1. Country administrator registers trainees as users in the platform with their emails, generates passwords and issues notification emails for the registration.
  - 2. Key trainer enrolls trainees to either Basic or Advanced level course, separates them in to groups and assigns Librarian and Assistant trainers for each of the groups.
  - 3. Key trainer creates and schedules Virtual classroom training sessions in the course for each of the trainee groups. Usually there should be an introductory session, at least one learning session per course module (6), and one closing session with verbal instructions for taking the assessment test and final discussion.
  - 4. Librarian and Assistant trainers follow the online learning sessions schedule and conduct the learning process until the final session.

# **Communication with librarians**

Communication in the platform can occur in several communication channels as follows:

- Each of the courses has a discussion forum accessible on the top of the course where trainers and users can post messages, questions and answers.
- Trainers can send email messages to the trainees en masse in order to notify them for important developments, forthcoming learning sessions, etc.
- Trainers can record video and audio messages within the course that can be watched and listened by the trainees.
- Within the LMS platform there is a Virtual Classroom (BigBlueButton) where online faceto-face learning sessions can be conducted with engaged camera and microphone for each of the participants. The sessions can be recorded and made accessible for preview later on.

# Monitoring the progress of the Trainees and statistics

Key, Librarian and Assistant trainers have access and can monitor Trainee progress within the course, including the module learning progress, results from the quizzes available in modules and final assessment test.

Detailed statistics is also available within the platform.

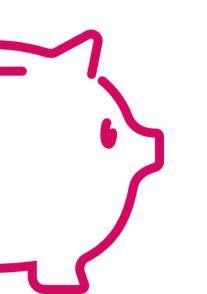

#### **Questions and Answers**

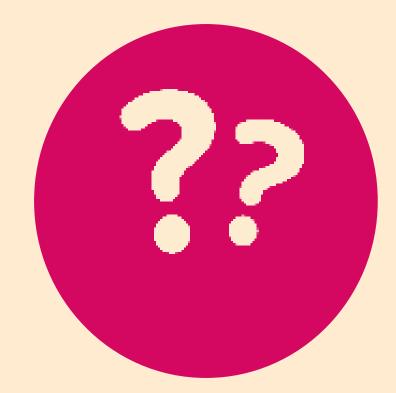

This webinar was prepared within the *Financial literacy through public libraries project*, co-funded by the Erasmus+ Programme of the European Union, Agreement No 2018-1-PL01-KA204-050839

FINLIT – Bulgaria team

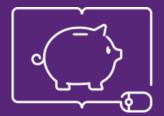

FINANCIAL LITERACY THROUGH PUBLIC LIBRARIES

# https://finlit.eu

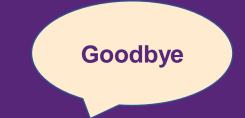

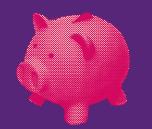